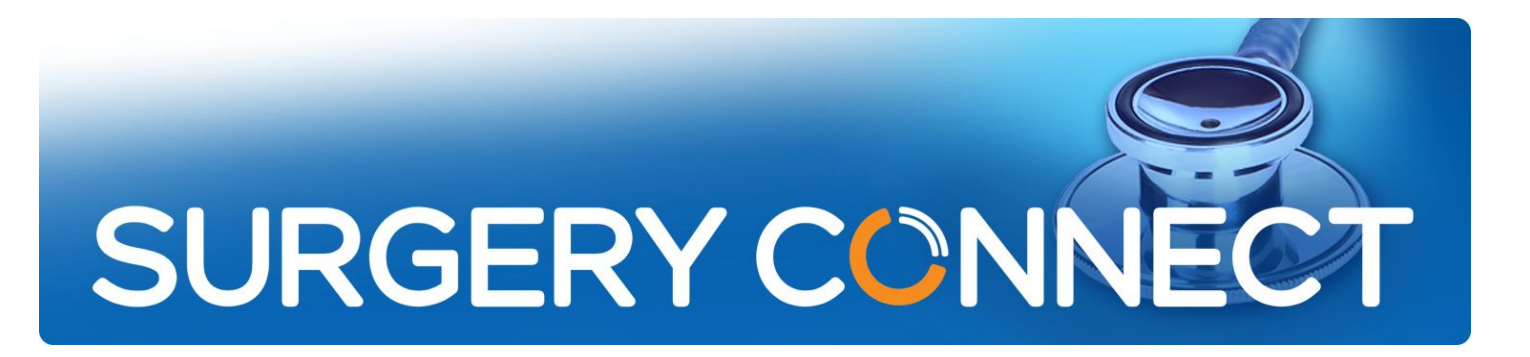

# Reception Extension Yealink T27

## User Guide

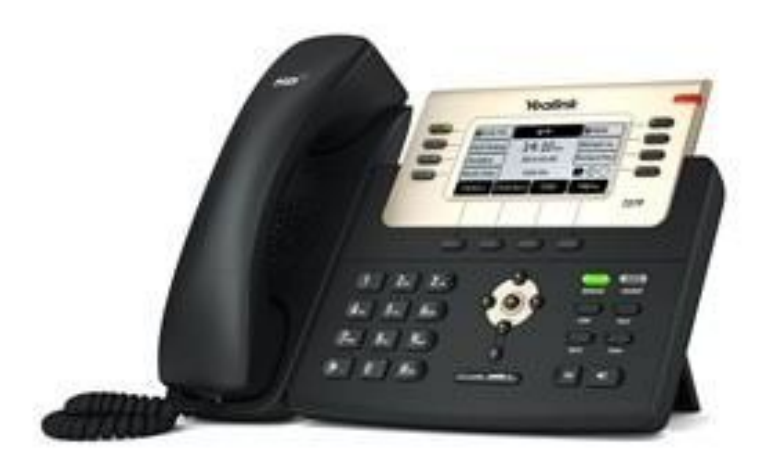

### 1. Introduction

The Surgery Connect Reception Extension offers all of the functionality essential for staff that are answering the bulk of incoming patient calls but can also be user configured to best suit any role in your surgery.

This guide takes you through all of the standard and configurable features available on the extension.

#### 2. The Telephone Extension

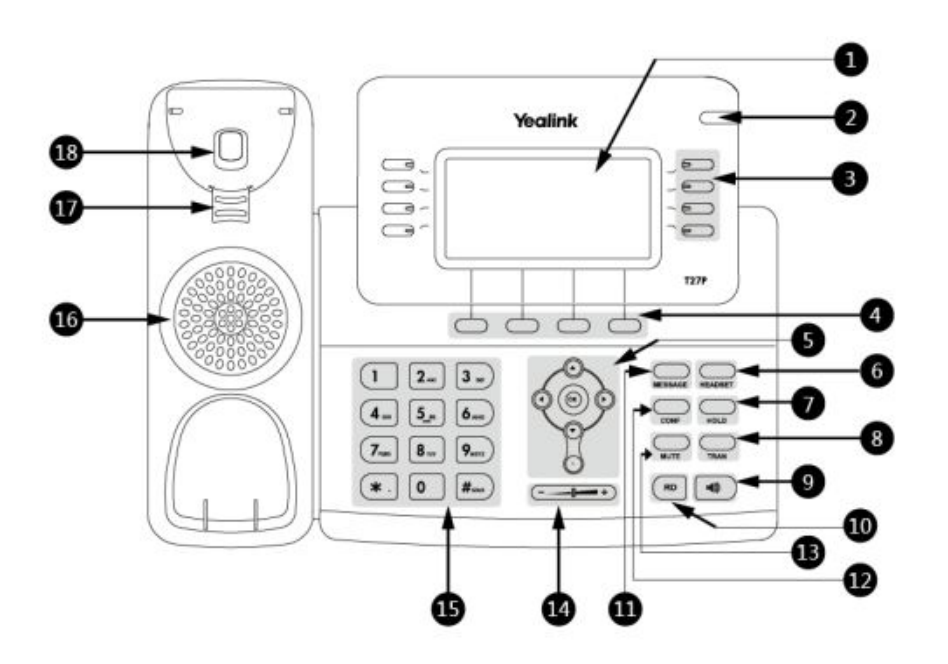

Fig 1. The main components of the Reception Extension individually numbered, there is more detail in the following table.

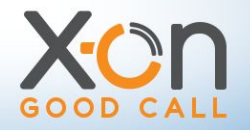

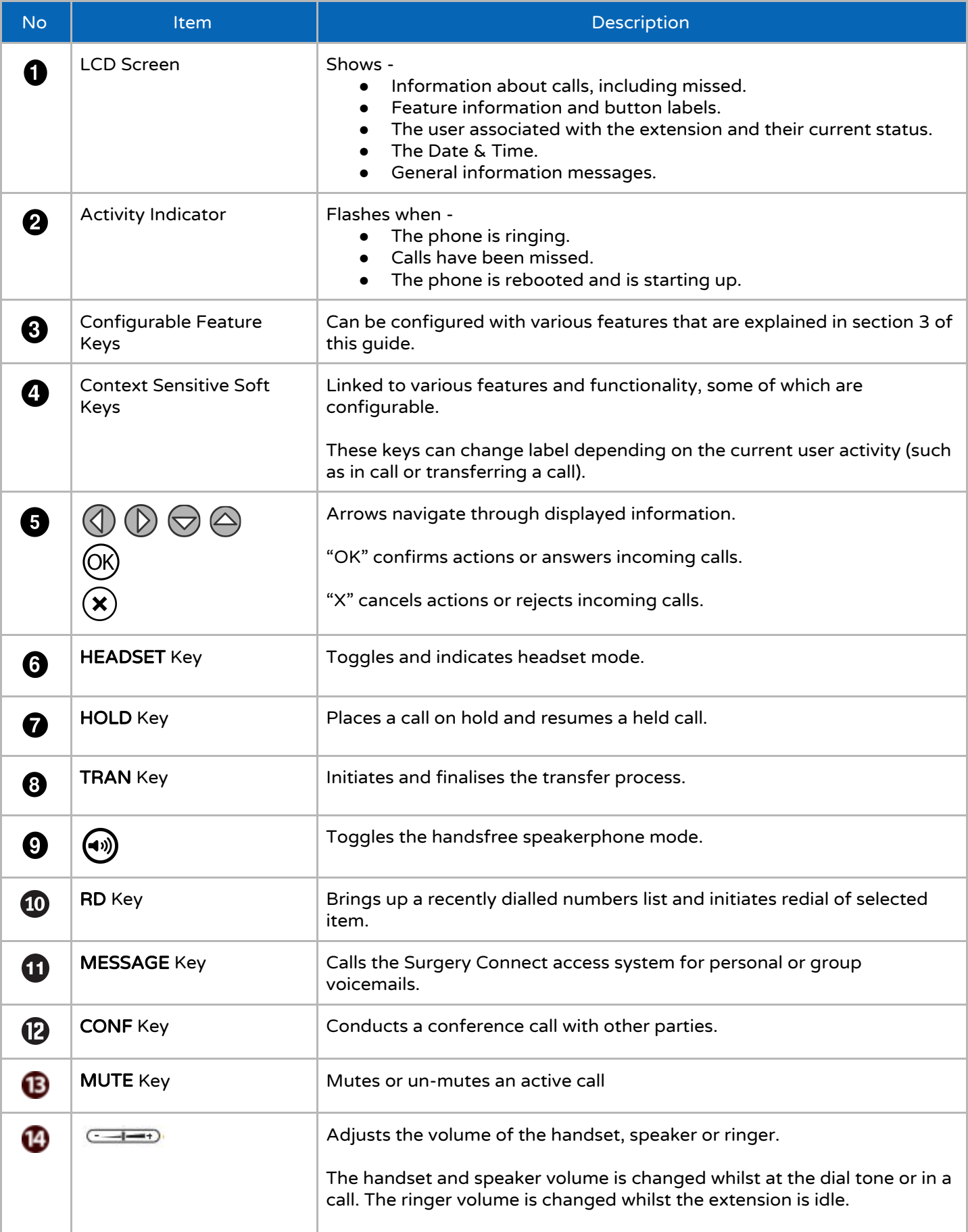

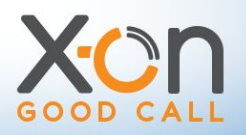

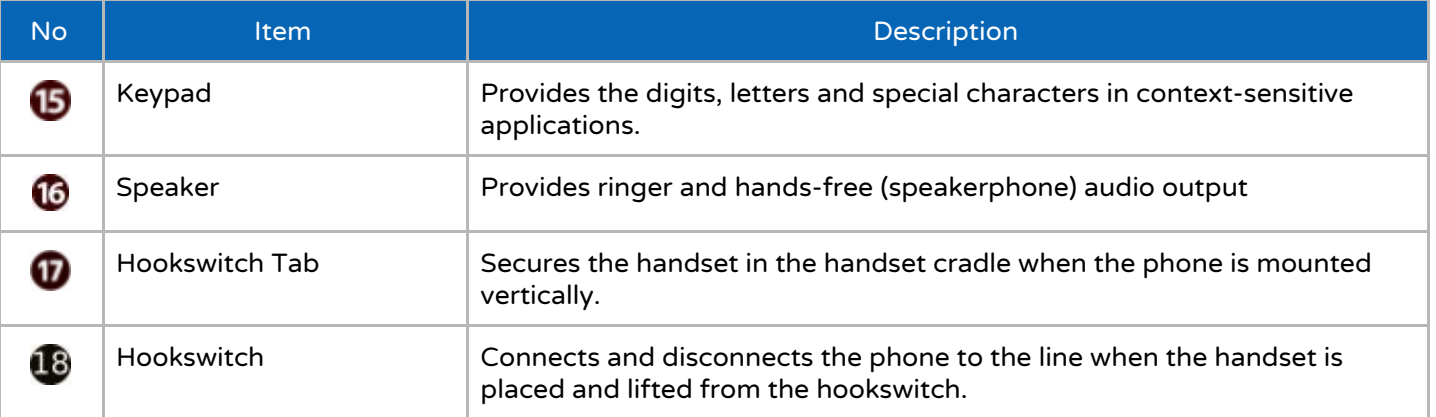

#### 3. Configurable Feature Keys

Each extension can be configured to include the features best suited to the role(s) of the person or people using it. The Reception Extension has 8 programmable feature keys (No.4 on Fig 1 diagram - 4 each found the the left and right of the LCD screen) which can be configured by a Manager via the Extensions section of the Surgery Connect Configuration Console.

The current features available are described below -

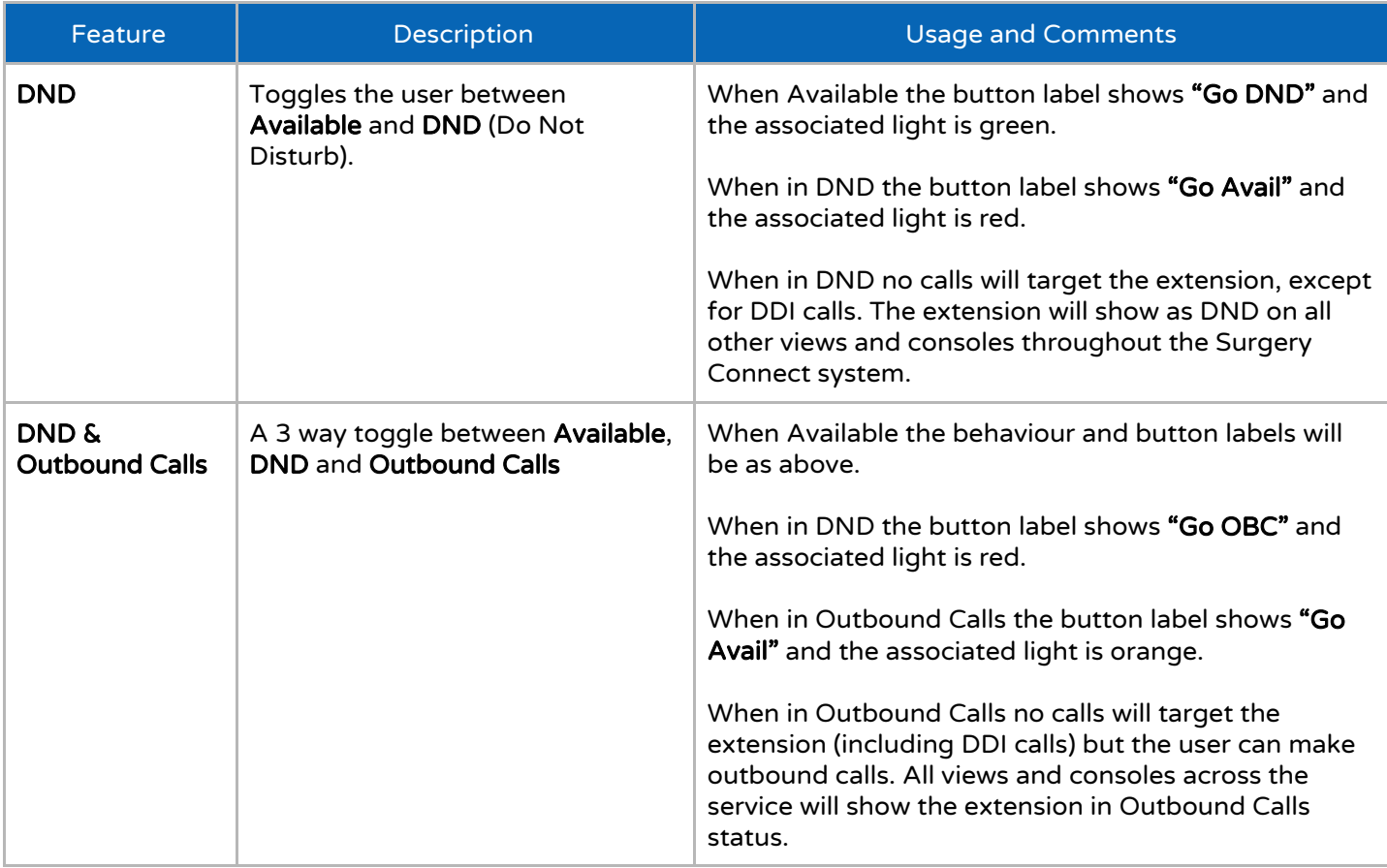

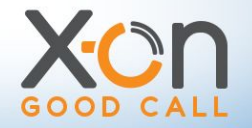

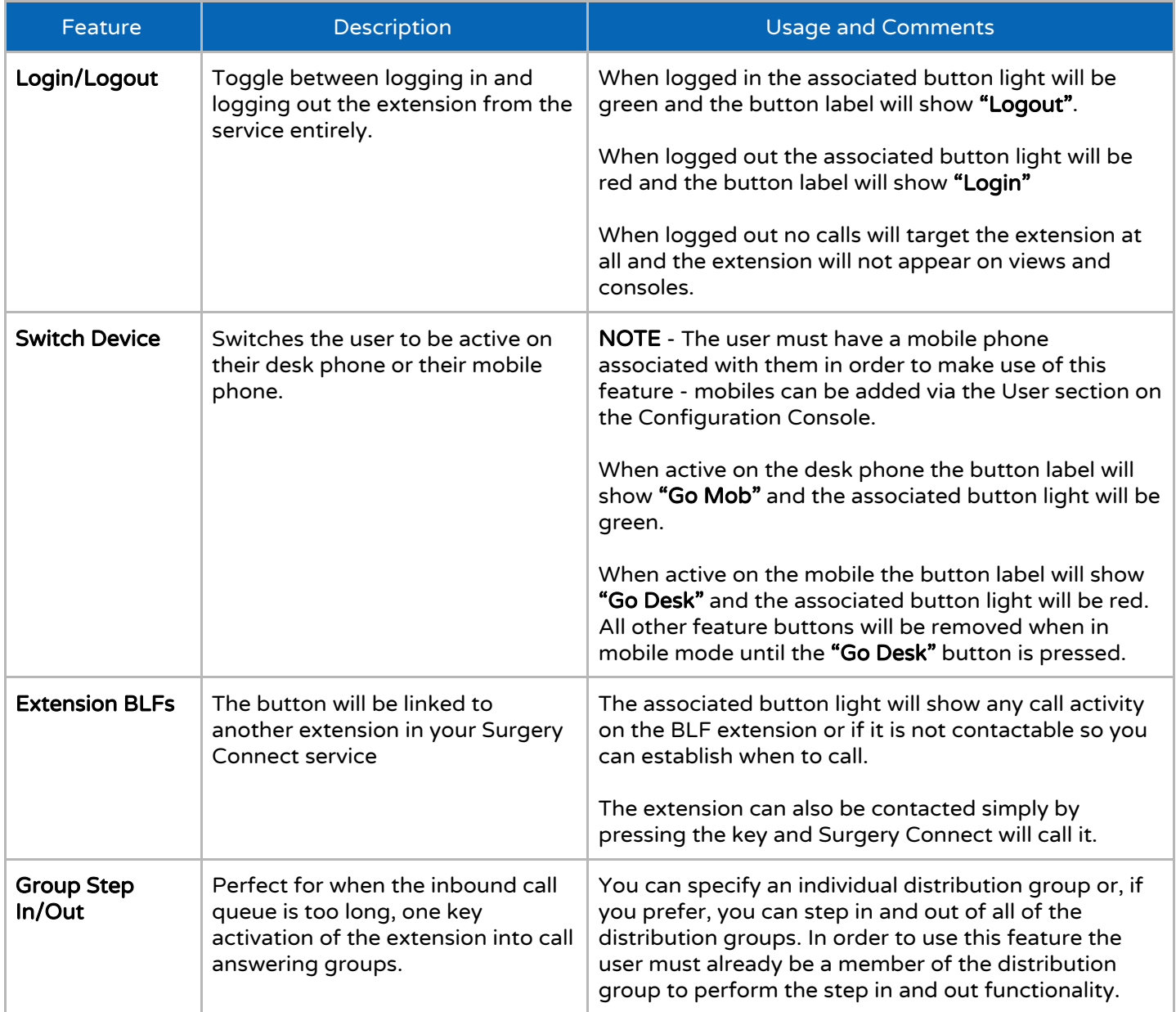

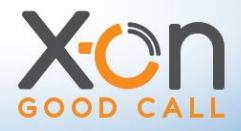

#### 4. Context Sensitive Soft Keys

The context sensitive soft keys are the 4 below the LCD screen (No.4 on Fig 1 diagram), as the name suggests, the functionality of these changes depending on the the current activity, this next table describes what the buttons allow when the phone has no call activity on it -

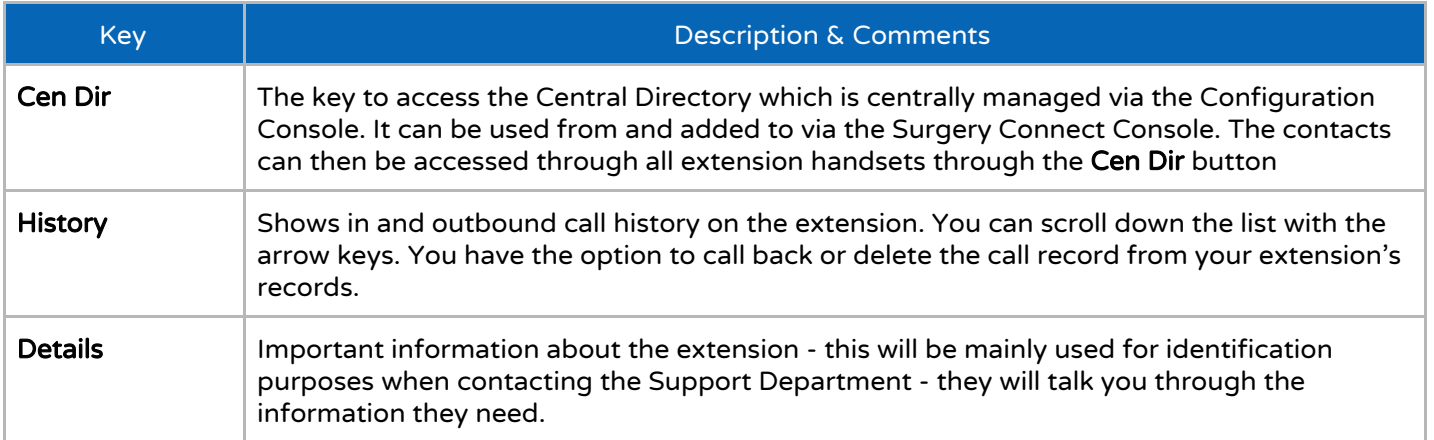

Next, here is an overview of the functionality when the extension is in dial mode - this is when the handset has been lifted or the speakerphone or headset keys have been pressed but no number has been dialled.

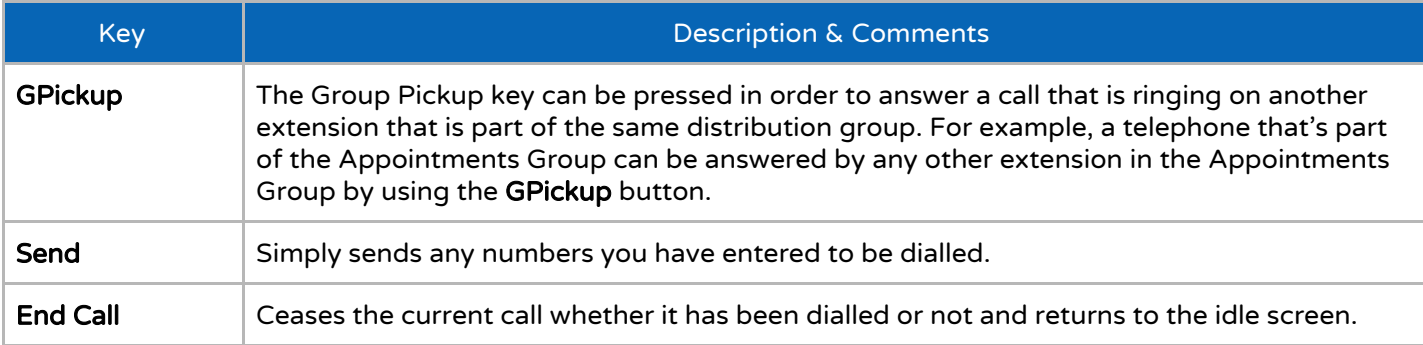

Finally, here is an overview of the soft key buttons whilst a call is active.

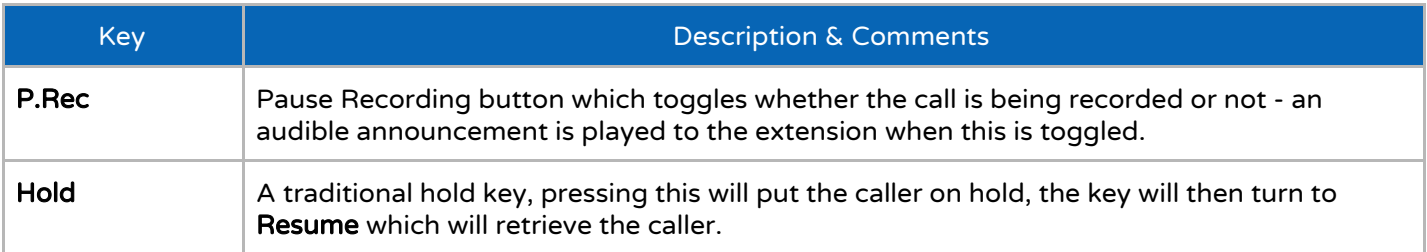

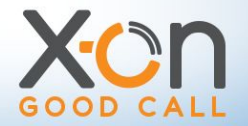

### 5. Fixed Function Keys

The fixed function keys are the 8 keys to the right of the main keypad area, these have static functionality that you would expect on most telephone extensions, a brief overview of these is below.

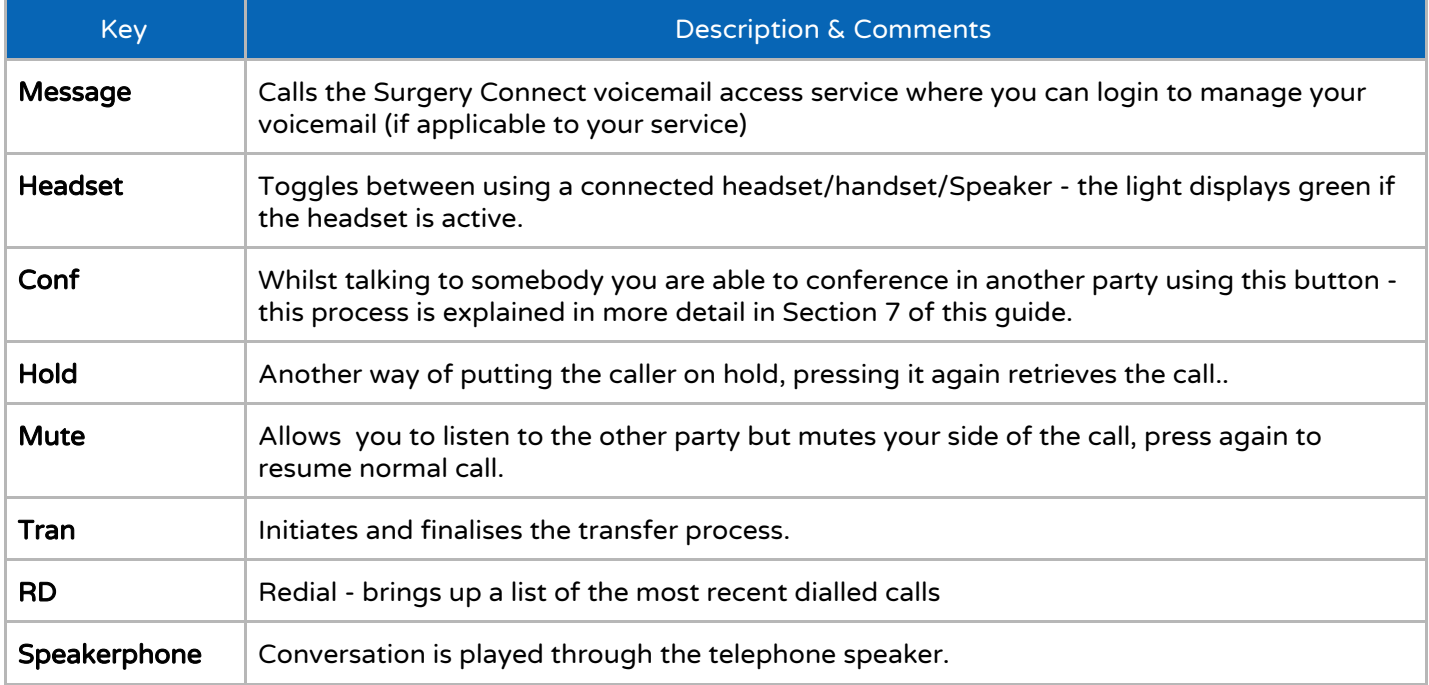

#### 6. Hold & Transfer

As described in the button descriptions section, both the Hold softkey and fixed function key will put the caller on hold (both inbound and outbound calls) in the expected manner, pressing the fixed Hold key again or the Resume soft key will bring the call back.

If you decide that you would like to transfer the call you can press the TRAN key whilst the call is on hold to enter the transfer process. You will hear a dial tone where you are able to enter either a 3 digit short dial, press an extension key of a colleague or, if you would prefer, dial a full external number to transfer the call out of your organisation. Note if you know straight away you want to transfer the call, you can skip the hold stage and just press the TRAN key straight away.

Once you have dialled the desired transfer number, you can speak to the recipient before finalising the transfer with the TRAN key. Should at any point during the transfer process you wish to resume the call with the original caller you may press the EndCall button to cancel the transfer process and then press the Resume key to get the caller back from hold.

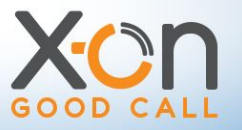

#### 7. Conference

The CONF key allows you to join three participants together in a conference call by following the steps below :

- Whilst in a call with a second party press the CONF key
- This puts the second party on hold and presents you with a dial tone
- Enter the 3 digit short dial of a colleague or a full external number to dial out to the third party.
- When they answer you have the chance to talk to them
- Pressing the **EndCall** soft key will release the third party if they are not able to join the call.
- Pressing the CONF key will confirm the conference and join all three parties together.

#### 8. Central Directory

The CenDir soft key gives you access to your organisation's Central Directory of contacts which is managed by the Administrators of the service but can be populated through the Surgery Connect Console.

Upon pressing the CenDir soft key you will be presented by the latest 50 entries in alphabetical order, as it is likely your Central Directory has more than this number your most effective method of finding the contact number you want is to use the search facility.

You may search by either name or number, the search is reactive so as you enter characters into the search box the contacts list is updated to show the entries matching the current search criteria. To alter the search entry method you can press the central soft key, this will either display -

- abc/ABC/Abc Letters only, (case is not important in the search)
- 2aB Combination of numbers and letters
- **●** 123 Numbers only

Depending on your selection each key will have numbers and letters associated with it, cycle through the numbers and letters by pressing the keys multiple times and pausing when you get to the desired character.

Once the contacts list is filtered down as per your search you can use the arrow keys and the ok button to select and call the chosen contact.

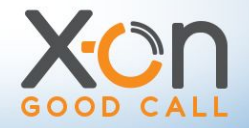